# **講義動画の視聴について**

令和 6 年度より、スクーリングにおいてロフォス湘南での集合研修に加え、新たに動画配信を行います。下記 をご確認のうえ、期間内にご視聴いただきますよう、お願いいたします。

#### **視聴用 URL**

下記 URL または QR コードから **e ラーニングサイト「Generalist」**にアクセスし、動画を視聴してく ださい。

<https://glw-leo.ingelc.com/tsblms/LM0031/login>

**視聴するための ID・パスワード**

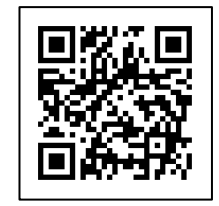

**① e ラーニングサイト「Generalist」にログインします。**

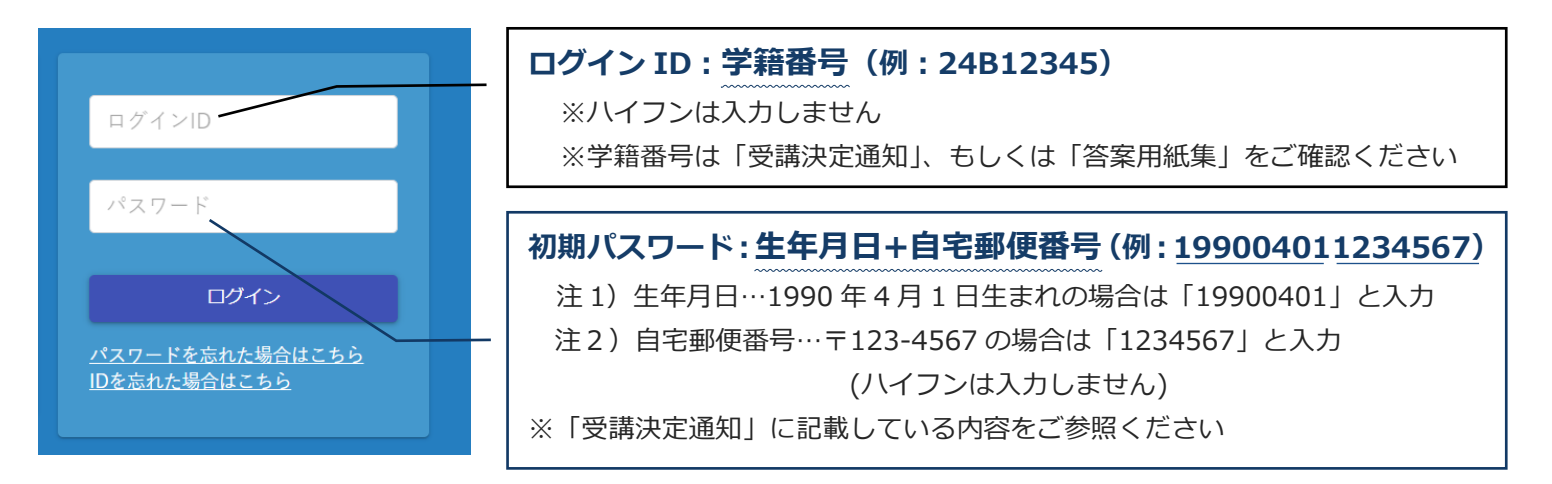

### **②パスワードの再設定をしてください。**

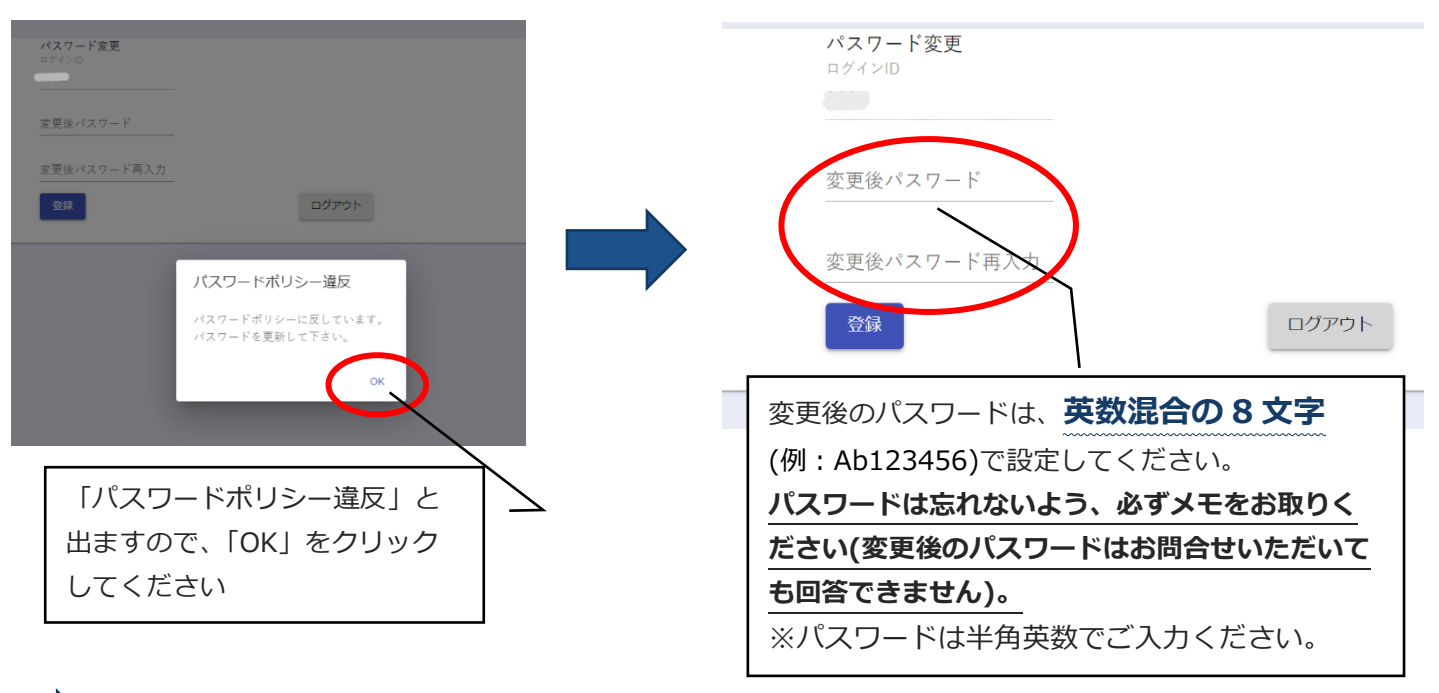

変更後パスワードを入力し、「登録」をクリックしたらログインは完了です。

# **③ログイン後「ユーザー情報」のページにて登録情報(メールアドレス)に間違いがないか確認を してください。**

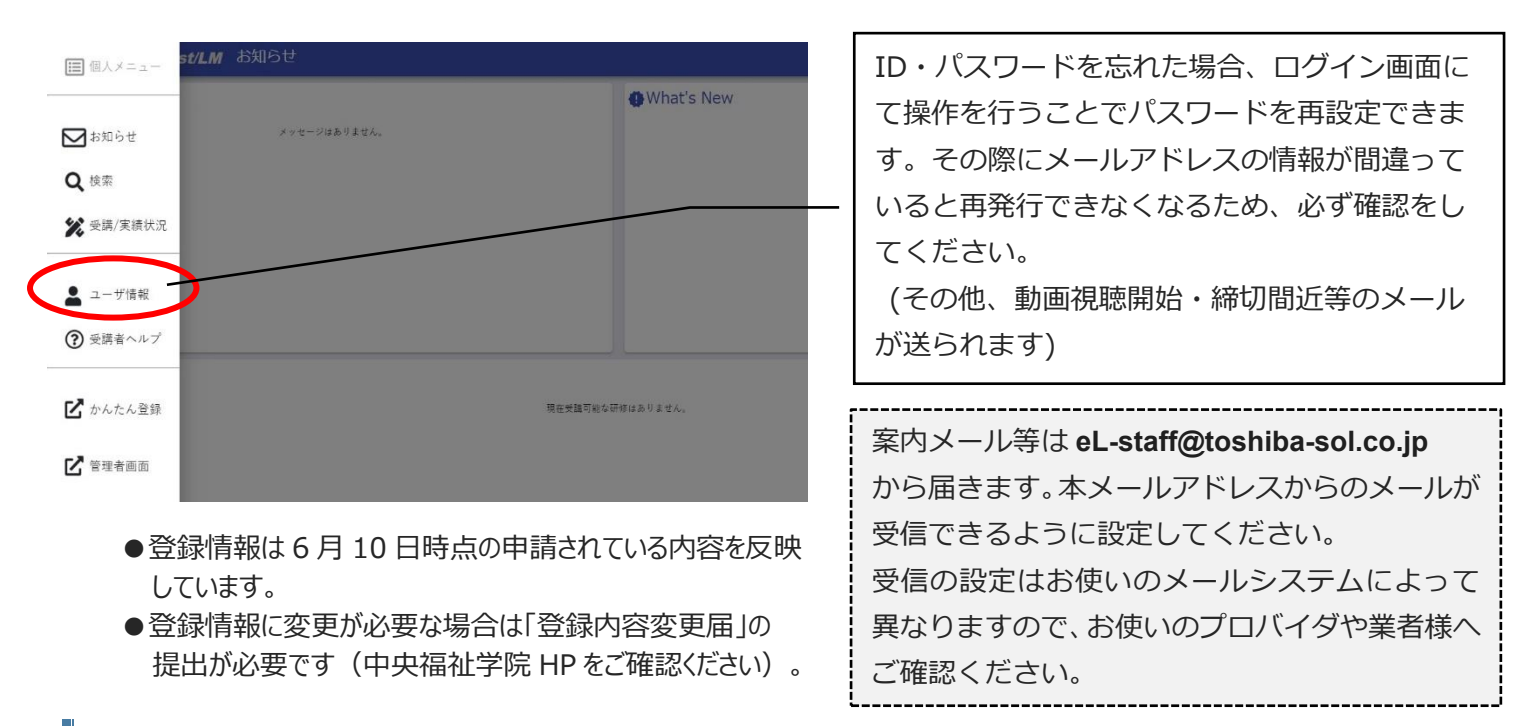

#### **動画視聴期間**

付与されている学籍番号によって視聴期間が異なります。ご自身の学籍番号をご確認いただき、下記の期間内 に必ずご視聴ください。

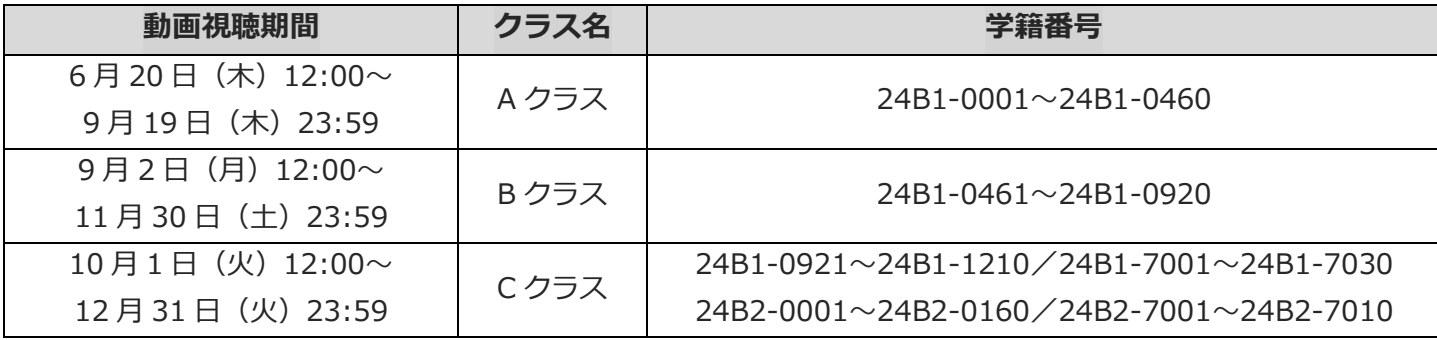

## **※ 毎月第三土曜日(9:00~24:00)にシステムメンテナンス、および毎週月曜日(5:00~5:10)にサービ ス再起動でシステムが停止いたします。その時間は受講できませんのでご注意ください。**

<動画視聴に関するお問い合わせ> 社会福祉法人 全国社会福祉協議会 中央福祉学院(担当:池本、山崎) 電話 046-858-1355 FAX 046-858-1356 Email z-gakuin@shakyo.or.jp